<span id="page-0-0"></span>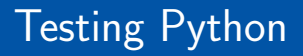

Albert-Ludwigs-Universität Freiburg

Prof. Dr. Peter Thiemann

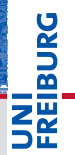

14 Oct 2019

<span id="page-1-0"></span>Plan

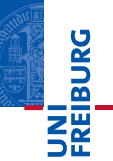

## **1** [Testing Python](#page-1-0)

#### [Let's Test](#page-12-0)

#### [pytest](#page-19-0)

- [Testing with Numbers](#page-29-0)
- **[Exercise](#page-42-0)**

### 2 [Continuous Testing](#page-44-0)

- **[On-Premise Server](#page-51-0)**
- [Software as a Service](#page-59-0)

## **3** [More Testing Secrets](#page-62-0)

- [Testing the Bad Case](#page-64-0)
- **[Depending on External Resources](#page-67-0)**
- **[Structuring Test Suites](#page-78-0)**

## 4 [The End](#page-83-0)

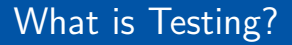

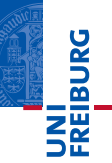

## NO:

Run a program on some nice examples.

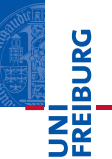

## NO:

Run a program on some nice examples.

## YES:

Run a program with the intent of finding an error.

- dentify corner cases
- devise tricky examples
- **EXEL** exercise the program logic

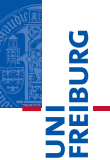

### NO:

Run a program on some nice examples.

## YES:

Run a program with the intent of finding an error.

- $\blacksquare$  identify corner cases
- devise tricky examples
- $\blacksquare$  exercise the program logic

## Caveat (Edsger W. Dijkstra, 1970, EWD249)

Program testing can be used to show the presence of bugs, but never to show their absence!

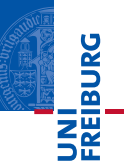

- **Increase Confidence**
- Early and quick feedback on changes Up to 20% of bugfixes introduce new bugs. Beware!
- **Debugging aid**
- **TDD** (test driven design) Specification by way of test cases Implementation proceeds along the test cases

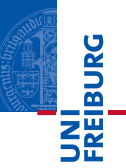

- Tests are also code and can be buggy
- Tests take time and effort to write and maintain
- Tests can be brittle can give different results on different runs
- Tests can give a false sense of security (remember Dijkstra!)

## Unit Test

- Tests a unit of code in isolation.
- A unit can be a single function or method, an entire class, or an entire module.
- **Lightweight and fast.**

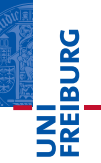

### Unit Test

- Tests a unit of code in isolation.
- A unit can be a single function or method, an entire class, or an entire module.
- **Lightweight and fast.**

## Integration Test

- Tests the interplay of several units.
- Stress on checking compatibility of interfaces.

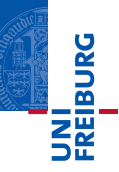

## Unit Test

- Tests a unit of code in isolation.
- A unit can be a single function or method, an entire class, or an entire module.
- **Lightweight and fast.**

## Integration Test

- Tests the interplay of several units.
- Stress on checking compatibility of interfaces.

## System Test

- Test of applications on the system level.
- **Heavyweight.**

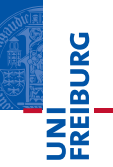

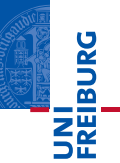

## Why automatize?

- Tests are code
- Tests can be parameterized and run with several instances  $\blacksquare$
- Tests can run in the background (in the cloud, over night, . . . )  $\blacksquare$
- Regression tests:
	- Run tests after each change
	- Newly introduced bugs can be caught early

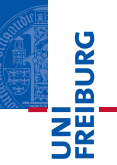

- Well-understood methodology
- Supports TDD
- Tool support
- **Easily automatized**

<span id="page-12-0"></span>Plan

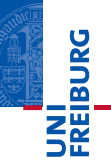

# **1** [Testing Python](#page-1-0)

- [Let's Test](#page-12-0)
- [pytest](#page-19-0)
- [Testing with Numbers](#page-29-0)
- **[Exercise](#page-42-0)**

# 2 [Continuous Testing](#page-44-0)

- **[On-Premise Server](#page-51-0)**
- [Software as a Service](#page-59-0)

## 3 [More Testing Secrets](#page-62-0)

**[Testing the Bad Case](#page-64-0) [Depending on External Resources](#page-67-0) [Structuring Test Suites](#page-78-0)** 

# 4 [The End](#page-83-0)

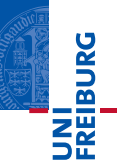

#### Task

- **1** The function list\_filter has two parameters, an integer x and a list of integers xs, and returns the list of all elements of xs which are less than or equal to x.
- 2 Write meaningful tests for this function.

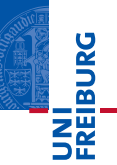

#### Task

- **1** The function  $list_filter$  has two parameters, an integer  $x$  and a list of integers xs, and returns the list of all elements of xs which are less than or equal to x.
- 2 Write meaningful tests for this function.

#### How to Approach Testing

```
def list_filter (x, xs):
    ######
```
- **Suppose your worst enemy implemented this function.**
- $\blacksquare$  How would you test it?

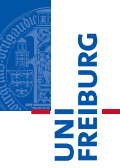

The function  $list_fitter$  has two parameters, an integer  $x$  and a list of integers xs, and returns the list of all elements of xs which are less than or equal to x.

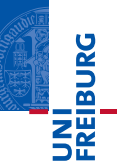

The function  $list_fitter$  has two parameters, an integer  $x$  and a list of integers  $x$ s, and returns the list of all elements of  $x$ s which are less than or equal to  $x$ .

```
1 empty list (boundary case):
  list filter (4, [] == []
```
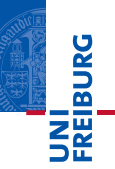

The function  $list_filter$  has two parameters, an integer  $x$  and a list of integers  $x$ s, and returns the list of all elements of  $x$ s which are less than or equal to  $x$ .

```
1 empty list (boundary case):
  list filter (4, [] == []
```
2 sharpness of the test (mixup of the relation):

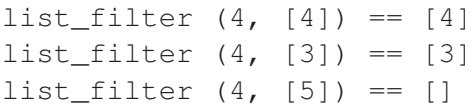

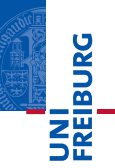

The function list filter has two parameters, an integer  $x$  and a list of integers  $x_s$ , and returns the list of all elements of  $x_s$  which are less than or equal to  $x$ .

```
1 empty list (boundary case):
```

```
list filter (4, [] == []
```

```
2 sharpness of the test (mixup of the relation):
```
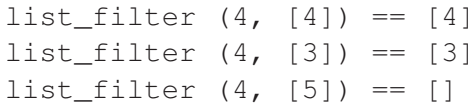

3 uniformity (problem with the iteration):

```
list filter (4, [1,3,5]) == [1,3]list filter (4, [1,5,4]) == [1,4]
```
<span id="page-19-0"></span>Plan

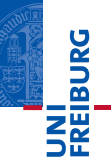

## **1** [Testing Python](#page-1-0)

[Let's Test](#page-12-0)

#### [pytest](#page-19-0)

**[Testing with Numbers](#page-29-0)** 

**[Exercise](#page-42-0)** 

# 2 [Continuous Testing](#page-44-0)

- **[On-Premise Server](#page-51-0)**
- [Software as a Service](#page-59-0)

## 3 [More Testing Secrets](#page-62-0)

**[Testing the Bad Case](#page-64-0) [Depending on External Resources](#page-67-0) [Structuring Test Suites](#page-78-0)** 

# 4 [The End](#page-83-0)

# Writing Tests with pytest

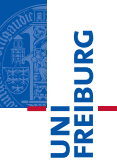

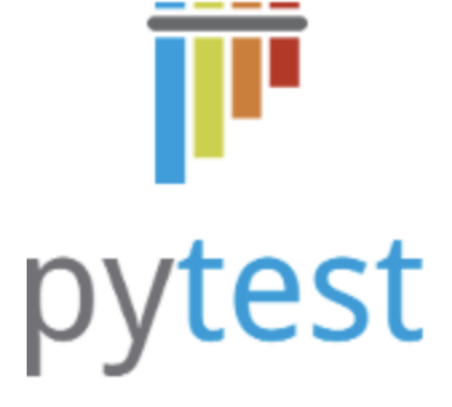

- pytest [\(http://pytest.org/en/latest/\)](http://pytest.org/en/latest/) is a Python tool for testing
- We start with the simplest way of using it.

# Writing Tests with pytest

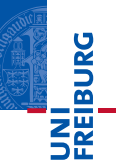

### A pytest Test

- Each function whose name starts with  $test$  is a test function.
- Each test function should contain an assert statement that corresponds to a valid property of the subject.
- Test functions can be included at the end of the source file.
- Running the source file with pytest executes all test functions.

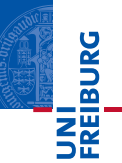

```
def test_empty():
    assert list filter (4, [] == []def test_sharp1():
```

```
assert list filter (4, [4]) == [4]
```

```
def test_sharp2():
    assert list filter (4, 13) == [3]
```

```
def test_sharp3():
   assert list filter (4, [5]) == []
```

```
def test_uniform1():
    assert list filter (4, [1,3,5]) = [1,3]
```

```
def test_uniform2():
    assert list_filter (4, [1, 5, 4]) == [1, 4]
```
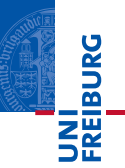

On a buggy implementation in file list\_filter.py:

```
def list_filter (x, xs):
   return [y for y in xs if y < x ]
```
To run the tests:

```
src$ pytest list_filter.py
```
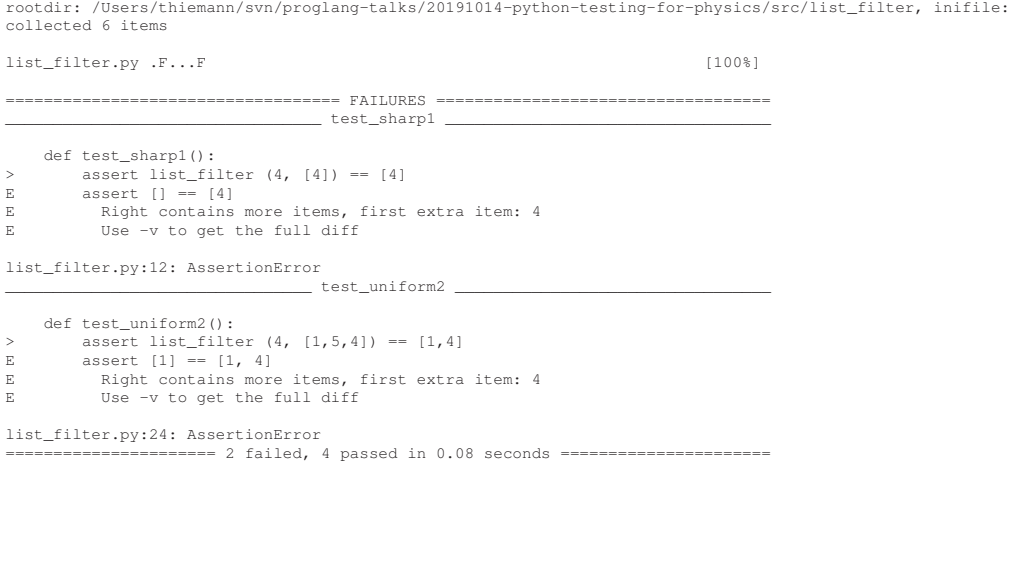

# Output of pytest list\_filter.py

platform darwin  $-$  Python 3.7.3, pytest-4.0.1, py-1.7.0, pluggy-0.8.0

============================= test session starts ==============================

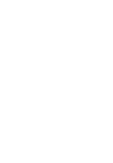

UNI<br>Freiburg

# More Verbose Output of pytest -v list\_filter.py

============================= test session starts ============================== platform darwin -- Python 3.7.3, pytest-4.0.1, py-1.7.0, pluggy-0.8.0 -- /usr/local/opt/python/bin/python3.7 cachedir: .pytest\_cache rootdir: /Users/thiemann/svn/proglang-talks/20191014-python-testing-for-physics/src/list\_filter, inifile: collecting ... collected 6 items

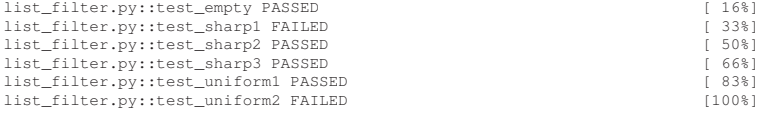

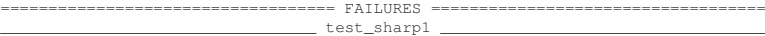

```
def test_sharp1():
> assert list filter (4, [4]) == [4]E assert 1 == 141E Right contains more items, first extra item: 4
E Full diff:
E = \begin{bmatrix} 1 \\ 1 \end{bmatrix}E + [4]
E ? +
```
list\_filter.py:12: AssertionError

test uniform2

```
def test_uniform2():
> assert list filter (4, [1,5,4]) == [1,4]E assert [1] == [1, 4]
E Right contains more items, first extra item: 4
E Full diff:
E = \begin{bmatrix} 1 \\ 1 \end{bmatrix}E = + [1, 4]
```
UNI<br>Freiburg

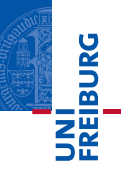

#### Advice

- Each test function should contain one assert to test one property!
- $\Rightarrow$  Testing stops at the first failing assert in a function, the remaining asserts are ignored!

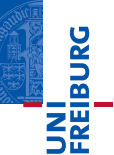

**def** list\_filter (x, xs):

**return**  $\begin{bmatrix} y & f \textbf{or} & y & \textbf{in} & x \textbf{s} & \textbf{if} & y < x \end{bmatrix}$ 

**def** list\_filter (x, xs): **return**  $\begin{bmatrix} x & f \textbf{or} & y & \textbf{in} & x \textbf{s} & \textbf{if} & y \leq x \end{bmatrix}$ 

```
def list_filter (x, xs):
    r = \lceil \rceilfor y in xs:
         if y \le x; r = [y] + rreturn r
```

```
def list_filter (x, xs):
    r = \lceil \rceilfor i in range(1, len(xs)):
         if xs[i] \leq x: r = r + [xs[i]]return r
```
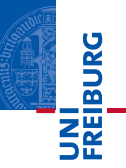

The function  $list_fitter$  has two parameters, an integer  $x$  and a list of integers xs, and returns the list of all elements of xs which are less than or equal to x.

What does it actually fix?

<span id="page-29-0"></span>Plan

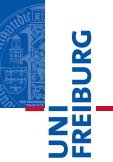

## **1** [Testing Python](#page-1-0)

#### [Let's Test](#page-12-0)

[pytest](#page-19-0)

- [Testing with Numbers](#page-29-0)
- **[Exercise](#page-42-0)**

# 2 [Continuous Testing](#page-44-0)

- **[On-Premise Server](#page-51-0)**
- [Software as a Service](#page-59-0)

## 3 [More Testing Secrets](#page-62-0)

**[Testing the Bad Case](#page-64-0) [Depending on External Resources](#page-67-0) [Structuring Test Suites](#page-78-0)** 

## 4 [The End](#page-83-0)

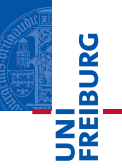

#### Task

- 1 The function vector rotate has two parameters, a 2D point p and an angle a in degrees, and returns a 2D point rotated by a degrees around the origin.
- 2 We represent a 2D point by a tuple.
- 3 Write meaningful tests for this function.

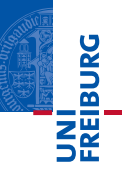

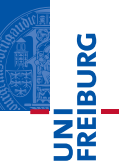

1 rotating the origin by any angle should not matter: vector rotate  $((0,0), 42) == (0, 0)$ 

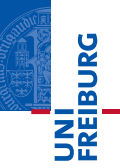

- 1 rotating the origin by any angle should not matter: vector rotate  $((0,0), 42) == (0, 0)$
- 2 rotating any vector by 0 degrees should leave the vector unchanged: vector rotate  $((10,10), 0) == (10,10)$

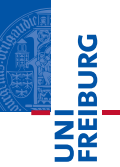

- 1 rotating the origin by any angle should not matter: vector rotate  $((0,0), 42) == (0, 0)$
- 2 rotating any vector by 0 degrees should leave the vector unchanged: vector rotate  $((10,10), 0) == (10,10)$
- 3 rotating the unit vector (1,0) by 90 (180, 270) degrees should yield the unit vector  $(0,1)$  (resp  $(-1,0)$ ,  $(0,-1)$ ): assert vector rotate  $((1,0), 90) = (0,1)$

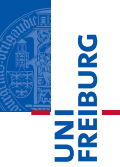

- 1 rotating the origin by any angle should not matter: vector rotate  $((0,0), 42) == (0, 0)$
- 2 rotating any vector by 0 degrees should leave the vector unchanged: vector rotate  $((10,10), 0) == (10,10)$
- 3 rotating the unit vector (1,0) by 90 (180, 270) degrees should yield the unit vector  $(0,1)$  (resp  $(-1,0)$ ,  $(0,-1)$ ): assert vector rotate  $((1,0), 90) == (0,1)$
- 4 rotating any vector by any angle should leave the length of the vector unchanged
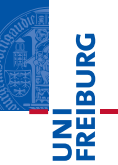

The function vector rotate has two parameters, a 2D point  $p$  and an angle a in degrees, and returns a 2D point rotated by a degrees around the origin.

- 1 rotating the origin by any angle should not matter: vector rotate  $((0,0), 42) == (0, 0)$
- 2 rotating any vector by 0 degrees should leave the vector unchanged: vector rotate  $((10,10), 0) == (10,10)$
- 3 rotating the unit vector (1,0) by 90 (180, 270) degrees should yield the unit vector  $(0,1)$  (resp  $(-1,0)$ ,  $(0,-1)$ ): assert vector rotate  $((1,0), 90) == (0,1)$
- 4 rotating any vector by any angle should leave the length of the vector unchanged

5 if vector rotate  $(v, a) == w$ , then

cos (a) ==  $(v * w) / (v * v)$  where  $*$  stands for the dot product

# Applying the Tests to a Correct Implementation . . .

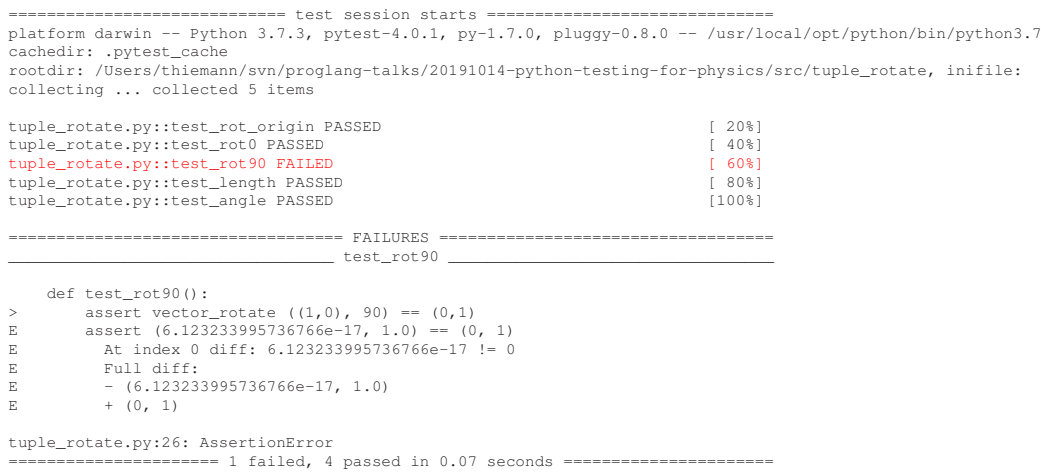

UNI<br>FREIBURG

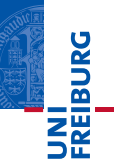

### Golden Rule

- Never, never, never compare floating point numbers for equality!
- See<https://docs.python.org/3/tutorial/floatingpoint.html> for the reason

# Comparing Floating Point in pytest

- Use pytest.approx
- **This function applies to numbers, sequences, dictionaries, numpy, etc**
- $\blacksquare$  It modifies the comparision to make it approximate

# From the pytest documentation

<http://pytest.org/en/latest/reference.html#pytest-approx>

```
\Rightarrow 8.1 + 0.2 = 0.3
False
```
This problem is commonly encountered when writing tests, e.g. when making sure that floating-point values are what you expect them to be. One way to deal with this problem is to assert that two floating-point numbers are equal to within some appropriate tolerance:

 $\Rightarrow$  abs((0.1 + 0.2) - 0.3) < 1e-6 True

However, comparisons like this are tedious to write and difficult to understand. Furthermore, absolute comparisons like the one above are usually discouraged because there's no tolerance that works well for all situations. 1e-6 is good for numbers around 1, but too small for very big numbers and too big for very small ones. It's better to express the tolerance as a fraction of the expected value, but relative comparisons like that are even more difficult to write correctly and concisely.

The approx class performs floating-point comparisons using a syntax that's as intuitive as possible:

>>> from pytest import approx  $\gg$  0.1 + 0.2 = approx(0.3) True

The same syntax also works for sequences of numbers:

 $\gg$  (0.1 + 0.2, 0.2 + 0.4) = approx((0.3, 0.6)) True

JNI<br>Reiburg

 $\blacksquare$  . . .

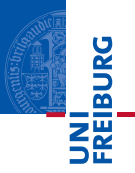

# rotating the unit vector  $(1,0)$  by 90  $(180, 270)$  degrees should yield the unit vector  $(0,1)$  (resp  $(-1,0)$ ,  $(0,-1)$ ): assert vector\_rotate  $((1,0), 90) ==$  approx $((0,1))$

 $\blacksquare$  [actually, this modification should be applied to all tests for this function]

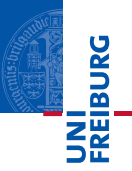

- Most of the useful tests for vector\_rotate are property tests
- **Their formulation includes wording like "any vector" or "any angle" or "for all** positive numbers".
- They are most effective if tested for many inputs rather than just one.

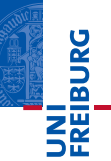

# <span id="page-42-0"></span>**1** [Testing Python](#page-1-0)

- [Let's Test](#page-12-0)
- [pytest](#page-19-0)
- **[Testing with Numbers](#page-29-0)**
- **[Exercise](#page-42-0)**

# 2 [Continuous Testing](#page-44-0)

- **[On-Premise Server](#page-51-0)**
- [Software as a Service](#page-59-0)

# 3 [More Testing Secrets](#page-62-0)

**[Testing the Bad Case](#page-64-0) [Depending on External Resources](#page-67-0) [Structuring Test Suites](#page-78-0)** 

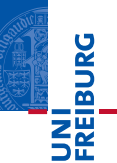

#### Task

Write meaningful tests for the following functions:

- **1** The function leap year has one parameter, an integer y representing a year in the Gregorian calendar, and returns whether  $y$  is a leap year or not. The Gregorian calendar is defined for years  $\vee$  greater than 1582 and considers  $\vee$ a leap year iff
	- $\blacksquare$  y is divisible by 4; and
	- if y is divisible by 100, then y must be divisible by 400.
- 2 The function intersect has four 2D-points as parameters, representing two lines in two-point-form, and returns the intersection point of those lines, if it exists uniquely, and None otherwise.

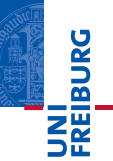

### <span id="page-44-0"></span>1 [Testing Python](#page-1-0)

#### [Let's Test](#page-12-0)

#### [pytest](#page-19-0)

- [Testing with Numbers](#page-29-0)
- **[Exercise](#page-42-0)**

# 2 [Continuous Testing](#page-44-0)

- **[On-Premise Server](#page-51-0)**
- [Software as a Service](#page-59-0)

### **3** [More Testing Secrets](#page-62-0)

- **[Testing the Bad Case](#page-64-0)**
- **[Depending on External Resources](#page-67-0)**
- **[Structuring Test Suites](#page-78-0)**

The first subsection is based on the book Python Continuous Integration and Delivery: A Concise Guide with Examples. Moritz Lenz. Apress 2019.

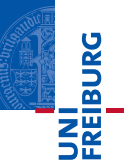

- Testing works best if it is automated
- Good practice: run tests locally before checking in
- But testing a system
	- **E** can be influenced by the local configuration
	- can be time consuming (size, different versions)
	- can be influenced by other developers' changes

# $\Rightarrow$  Continuous Testing

- Part of the Continuous Integration / Continuous Delivery (CI/CD) tale
- $\Rightarrow$  Tests run regularly and/or at each commit to the source repository
- $\blacksquare$  ... in a controlled environment, on a dedicated machine

# The Dedicated Test Machine

# On-Premise

- Roll your own CI-server on a machine controlled by your institution
- Preferred for closed source projects

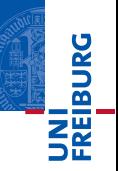

# The Dedicated Test Machine

## On-Premise

- Roll your own CI-server on a machine controlled by your institution
- Preferred for closed source projects

Software as a Service (SaaS)

**CI-server maintained by the vendor** 

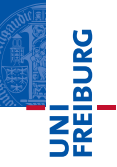

# The Dedicated Test Machine

## On-Premise

- Roll your own CI-server on a machine controlled by your institution
- Preferred for closed source projects

# Software as a Service (SaaS)

■ CI-server maintained by the vendor

#### In both cases. . .

- need to run potentially faulty software in a controlled way
- several simultaneous runs must be supported
- $\Rightarrow$  some isolation mechanism should be used
	- **n** industry standard: container-based approach (e.g., **docker**)

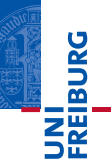

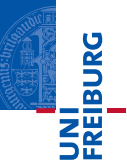

- Docker is a container technology
- $\blacksquare$  A container provides **virtualization** at the operating system level
- Virtualization means that multiple applications can run in isolation on the same machine
- A containerized application is provided as an **image** that contains everything it needs to run starting from the operating system and all customizations
- **Containers can** 
	- share resources with the host and with one another
	- network among themselves and with the outside world
- (Docker is supported by a company called Docker Inc, but there is an open-source version of the software)

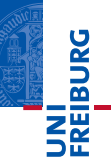

# <span id="page-51-0"></span>**1** [Testing Python](#page-1-0)

- [Let's Test](#page-12-0)
- [pytest](#page-19-0)
- [Testing with Numbers](#page-29-0)
- **[Exercise](#page-42-0)**

# 2 [Continuous Testing](#page-44-0)

- **[On-Premise Server](#page-51-0)**
- [Software as a Service](#page-59-0)

# 3 [More Testing Secrets](#page-62-0)

**[Testing the Bad Case](#page-64-0) [Depending on External Resources](#page-67-0) [Structuring Test Suites](#page-78-0)** 

- **Jenkins (https://jenkins.jo/) is a popular open-source CI-Server**
- **E** Jenkins is a Java application, which can be difficult to install
- **But there is a prebuilt docker image for Jenkins that we can customize for our** needs of testing Python programs
- **This image is available from a central registry, the docker cloud, and can be** summoned by its name jenkins/jenkins: lts
- **Hence, our strategy** 
	- Customize the jenkins/jenkins: lts image
	- Run Jenkins in a docker container on a server of our choice
- $\blacksquare$  To build a new docker image, we need to write a recipe, the Dockerfile
- $\blacksquare$  It should be created in an otherwise empty directory

**INI<br>REIBURG** 

# The Dockerfile

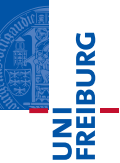

```
FROM jenkins/jenkins:lts
 USER root
3 RUN apt-get update \
4 && apt-get install -y python3-pip python3 \
5 && rm -rf /var/lib/apt/lists/* \
6 && pip3 install -U pytest tox
7 USER jenkins
```
- 1 Specify the base image (which itself builds on a debian image)
- 2 Switch user to enable installing software
- 3 Update the package repository
- 4 Install Python3
- **5** Cleanup
- 6 Install pytest and tox (which can run tests in different configurations)
- **7** Switch back to non-privileged user

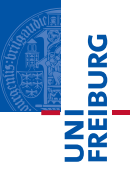

 $\blacksquare$  In the directory with the Dockerfile run

jenkins-image\$ docker build -t jenkins-python .

It can take a while to construct this image; instead we will use a prebuilt image pthie/testing:jenk1

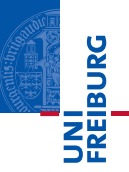

# $$$  docker run --rm -p 8080:8080 -p 50000:50000 \

-v jenkins\_home:/var/jenkins\_home pthie/testing:jenk1

Obtains the requested image and starts it

- $-$ -rm remove the container on termination
- $\blacksquare$  -p 8080:8080 Jenkins is configured to listen on port 8080 in the container; this connects the container port to the same port on the host machine
- $\blacksquare$  -p 50000:50000 (for attaching slave servers)
- $\blacksquare$  -v jenkins\_home:/var/jenkins\_home attaches a volume (host directory) to the container for persistent state
- pthie/testing: jenk1 name of the image to run

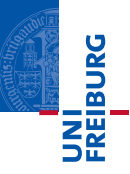

- Running the container yields a lot of output
- $\blacksquare$  The important part is this:

Jenkins initial setup is required. An admin user has been create Please use the following password to proceed to installation:

#### 66e82ef484a04725bd0eea067e75e778

- Point your browser to http://127.0.0.1:8080/ to access the Jenkins configuration (you will be asked to the above password)
- (Standard packages are more than sufficient)
- Create a user and login

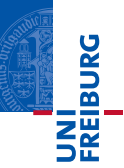

- $\blacksquare$  Jenkins UI uses the browser's default language
- To change that to English
	- **n** "Manage Jenkins"  $\rightarrow$  "Manage Plugins"  $\rightarrow$  ['Available' tab]
	- Check "Locale Plugin" checkbox and "Install without restart" button.
	- "Manage Jenkins"  $\rightarrow$  "Configure System"  $\rightarrow$  "Locale".
	- Enter LOCALE code for English: en\_US
	- Check "Ignore browser preference and force this language to all users".

Source:<https://superuser.com/questions/879392/how-force-jenkins-to-show-ui-always-in-english/882823>

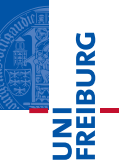

- Starting page  $\rightarrow$  "New Item"
- Give it some name, e.g. python-webcount
- Select "Free Style Software Project"  $\rightarrow$  "OK"
- "Source code management"  $\rightarrow$  Git  $\rightarrow$  repository URL for example:<https://github.com/python-ci-cd/python-webcount> but it's better to clone the repository and work on your own copy
- "Build Trigger"  $\rightarrow$  "Poll SCM"
- **Enter H/5**  $\star \star \star \star$  as schedule (check every five minutes)
- $\blacksquare$  "Build"  $\rightarrow$  select "Execute Shell" and enter

cd \$WORKSPACE

```
TOXENV=py35 python3 -c 'import tox; tox.cmdline()'
```
Save the page: everything is up an running!

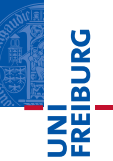

# <span id="page-59-0"></span>**1** [Testing Python](#page-1-0)

- [Let's Test](#page-12-0)
- [pytest](#page-19-0)
- [Testing with Numbers](#page-29-0)
- **[Exercise](#page-42-0)**

# 2 [Continuous Testing](#page-44-0)

- **[On-Premise Server](#page-51-0)**
- [Software as a Service](#page-59-0)

# 3 [More Testing Secrets](#page-62-0)

**[Testing the Bad Case](#page-64-0) [Depending on External Resources](#page-67-0) [Structuring Test Suites](#page-78-0)** 

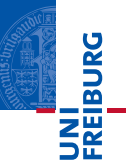

- Circle-CI provides CI infrastructure which can be linked to (e.g.) GitHub
- Using it with Python is straightforward:
	- Register with Circle-CI (easiest with your GitHub account)
	- Select a repository to add from the menu
	- **Follow the instructions: in the repository add a .circleci Directory with a file** config.yml
	- This file is essentially the "official" Python CircleCI project template
	- Up to a single modification to install pytest (next slide)

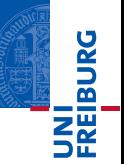

The last line needs to be added to the "install dependencies" step

```
- run:
    name: install dependencies
    command: |
      python3 -m venv venv
      . venv/bin/activate
      pip install -r requirements.txt
      pip install -U pytest
```
Full file may be found in<https://github.com/peterthiemann/python-webcount>

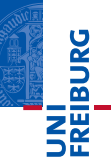

### <span id="page-62-0"></span>1 [Testing Python](#page-1-0)

#### [Let's Test](#page-12-0)

[pytest](#page-19-0)

- **[Testing with Numbers](#page-29-0)**
- **[Exercise](#page-42-0)**

## 2 [Continuous Testing](#page-44-0)

- **[On-Premise Server](#page-51-0)**
- [Software as a Service](#page-59-0)

# 3 [More Testing Secrets](#page-62-0)

- [Testing the Bad Case](#page-64-0)
- **[Depending on External Resources](#page-67-0)**
- **[Structuring Test Suites](#page-78-0)**

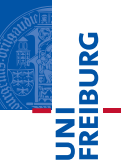

- Testing the bad case: exceptions
- Depending on external libraries, databases, or the internet
- **More on structuring test suites**

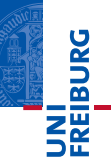

# <span id="page-64-0"></span>**1** [Testing Python](#page-1-0)

- [Let's Test](#page-12-0)
- [pytest](#page-19-0)
- [Testing with Numbers](#page-29-0)
- **[Exercise](#page-42-0)**

# 2 [Continuous Testing](#page-44-0)

- **[On-Premise Server](#page-51-0)**
- [Software as a Service](#page-59-0)

# 3 [More Testing Secrets](#page-62-0)

- [Testing the Bad Case](#page-64-0)
- **[Depending on External Resources](#page-67-0) [Structuring Test Suites](#page-78-0)**

```
def search(item, seq):
    """binary search"""
    left = 0right = <b>len</b>(seq)while left < right:
        middle = (\text{left} + \text{right}) // 2
        middle_element = seq[middle]
        if middle element == item:
             return middle
        elif middle_element < item:
            left = middle + 1else:
             right = middleraise ValueError("Value not in sequence")
```
It's common in Python to raise an exception to indicate a failure

**JNI<br>REIBURG** 

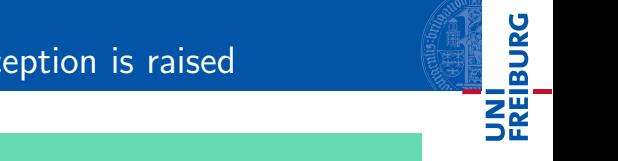

# pytest.raises: Check that the exception is raised

```
def test_empty ():
   r = search (42, 1)assert r == 0
```
- **Running this test raises an exception, which is reported as a test failure!**
- To amend this problem, pytest provides a context manager pytest.raises, which catches the expected exception ValueError:

```
def test_empty ():
    import pytest
    with pytest.raises (ValueError):
        r = search (42, 1)with pytest.raises (ValueError):
        r = search (0, [1, 3, 5])with pytest.raises (ValueError):
        r = search (4, [1, 3, 5])
    with pytest.raises (ValueError):
        r = search (60, [1, 3, 5])
```
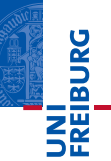

# <span id="page-67-0"></span>**1** [Testing Python](#page-1-0)

- [Let's Test](#page-12-0)
- [pytest](#page-19-0)
- [Testing with Numbers](#page-29-0)
- **[Exercise](#page-42-0)**

# 2 [Continuous Testing](#page-44-0)

- **[On-Premise Server](#page-51-0)**
- [Software as a Service](#page-59-0)

# 3 [More Testing Secrets](#page-62-0)

- [Testing the Bad Case](#page-64-0)
- **[Depending on External Resources](#page-67-0)**
- **[Structuring Test Suites](#page-78-0)**

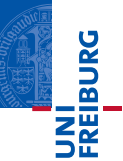

# The Credo of Unit Testing

Unit tests should be efficient, predictable, and reproducible.

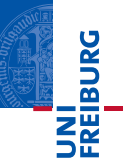

# The Credo of Unit Testing

Unit tests should be efficient, predictable, and reproducible.

### Design for Testability: Isolation

Tests should be isolated from external resources (internet, databases, etc) because their use may

- cause unpredictable outputs;
- have unwanted side effects (on the resource);
- degrade performance;
- require credentials, which are tricky to manage.

# Example with Dependency

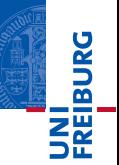

```
import requests
def most_common_word_in_web_page(words, url):
    "" ""
    finds the most common word from a list of words in a web page,
    "" ""
    response = requests.get(url)
    text = response.text
    word frequency = \{w: \text{text.count}(w) \text{ for } w \text{ in words}\}\return sorted(words, key=word_frequency.get)[-1]
if name == ' main ':
    most common = most common word in web page(
         ['python', 'Python', 'programming'],
         'https://python.org/',
          )
    print(most_common)
```
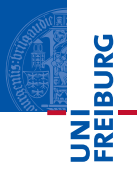

- At the time of writing, this program prints  $Python$ , but who knows what happens tomorrow?
- A testing environment (in particular on a CI-Server) may not support network connections.
- $\blacksquare$  There are several approaches to testing such examples
	- 1 Modularity: separate program logic from resource access Advantage: always a good idea Disadvantage: the actual resource access is never tested
	- 2 Abstraction and mocking: abstract over the resource and supply a fake resource during testing

Advantage: can test entire code

Disadvantage: mocking must accurately mimic the resource's behavior

3 Patching: overwrite functionality of the resource during testing
# Example: Modularity

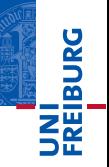

```
import requests
```

```
def most common word in web page(words, url):
   response = requests.get(url)
   return most_common_words (words, response.text)
```

```
def most_common_words (words, text):
   word_frequency = {w: text.count(w) for w in words}
   return sorted(words, key=word_frequency.get)[-1]
```

```
if name == ' main ':
   most common = most common word in web page(
         ['python', 'Python', 'programming'],
        'https://python.org/',
         )
   print(most_common)
```
■ Standard unit testing applicable to most\_common\_words

# Example: Abstraction and Mocking

**Abstract over the requests module** 

```
def most_common_word_in_web_page(words, url, useragent=requests):
    response = useragent.get(url)return most_common_words (words, response.text)
```
For useragent, we can supply any object that has a get method that returns an object with a text field.

```
def test with dummy classes():
    class TestResponse():
        text = ' aa bbb c'class TestUserAgent():
        def get(self, url):
            return TestResponse()
    result = most_common_word_in_web_page(
        [a', 'b', 'c'],
        'https://python.org/',
        useragent=TestUserAgent()
    )
    assert result == 'b'
```
JNI<br>**REIBURG** 

# Example: Abstraction and Mocking (continued)

- **Writing dummy objects can become tedious**
- Fortunately, they can be replaced by configurable mock objects

```
def test with mock objects():
    from unittest.mock import Mock
    mock requests = Mock()
    mock_requests.get.return_value.text = 'aa bbb c'
    result = most common word in web page(
         \lceil'a', 'b', 'c'],
         'https://python.org/',
         useragent=mock_requests
    )
    assert result == 'b'assert mock requests.get.call count == 1assert mock requests.get.call args[0][0] == 'https://python.org
```
**INI<br>Reiburg** 

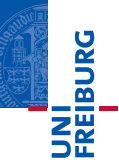

- **Mock objects appear quite magical**
- mock requests.get creates a new mock object in mock requests's get property
- **m** mock requests.get.return value implies that this mock is a function that returns another mock object
- mock\_requests.get.return\_value.text ... which in turn has a text property
- $\blacksquare$  mock\_requests.get.return\_value.text = '...' ... which is set to a string

```
from unittest.mock import Mock
def test_mock():
    mock = Mock()m \circ k x = 3mock.y = 4mock.distance.return_value = 5
    assert mock.x * mock.x + mock.y * mock.y == \
        mock.distance() * mock.distance()
    assert mock.distance.call_count == 2
    mock.distance.assert_called_with()
```
- $\blacksquare$  define two properties x and y
- define a method distance
- check functionality
- **n** check that distance is called twice
- check it's called with the right arguments (no arguments)

**JNI<br>REIBURG** 

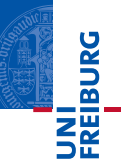

Overwrite the functionality of the resource during testing

<span id="page-78-0"></span>Plan

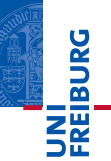

# **1** [Testing Python](#page-1-0)

- [Let's Test](#page-12-0)
- [pytest](#page-19-0)
- [Testing with Numbers](#page-29-0)
- **[Exercise](#page-42-0)**

# 2 [Continuous Testing](#page-44-0)

- **[On-Premise Server](#page-51-0)**
- [Software as a Service](#page-59-0)

## 3 [More Testing Secrets](#page-62-0)

- **[Testing the Bad Case](#page-64-0) [Depending on External Resources](#page-67-0)**
- **[Structuring Test Suites](#page-78-0)**

# 4 [The End](#page-83-0)

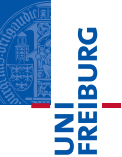

- Tests and application code should live in separate files
- **Typical setup** 
	- papplication code in a module
	- test code in another module in a different directory
- Customarily, test code lives in a subdirectory called tests

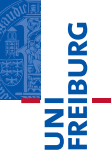

- Project name: sample
- Exposes module (package): sample

README.md LICENSE setup.py requirements.txt sample/ init .py sample/core.py sample/helpers.py docs/conf.py docs/index.md conftest.py tests/test\_basic.py tests/test\_advanced.py

See<https://github.com/kennethreitz/samplemod>

# **INI<br>Reiburg**

## Structure of a Python package

- A package is a module consisting of several source files in a directory
- It should contain a special file \_\_init\_\_.py  $\blacksquare$
- Typically this file imports the exposed names from the other files in the directory

#### Structure of a Python package

- A package is a module consisting of several source files in a directory
- It should contain a special file \_\_init\_\_.py
- Typically this file imports the exposed names from the other files in the directory  $\blacksquare$

#### Testing a Python Application

- pytest is invoked in the root directory
- Recursively looks for file names beginning with test\_ and executes them
- Each test file imports application modules relative to the project root
- conftest.py (empty file in the project root) indicates the project root directory to pytest

**REIBURG** 

<span id="page-83-0"></span>Plan

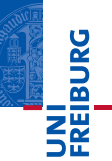

#### 1 [Testing Python](#page-1-0)

#### [Let's Test](#page-12-0)

#### [pytest](#page-19-0)

- **[Testing with Numbers](#page-29-0)**
- **[Exercise](#page-42-0)**

## 2 [Continuous Testing](#page-44-0)

- **[On-Premise Server](#page-51-0)**
- [Software as a Service](#page-59-0)

## **3** [More Testing Secrets](#page-62-0)

- [Testing the Bad Case](#page-64-0)
- **[Depending on External Resources](#page-67-0)**
- **[Structuring Test Suites](#page-78-0)**

# 4 [The End](#page-83-0)